## Концепция маршрутизации

### Функции маршрутизатора

Основные функции маршрутизаторов:

- •Определение оптимального пути для передачи пакетов
- •Поиск выходного интеерфейса
- •Инкапсуляция пакетов третьего в кадры

### Определение оптимального пути для передачи пакетов

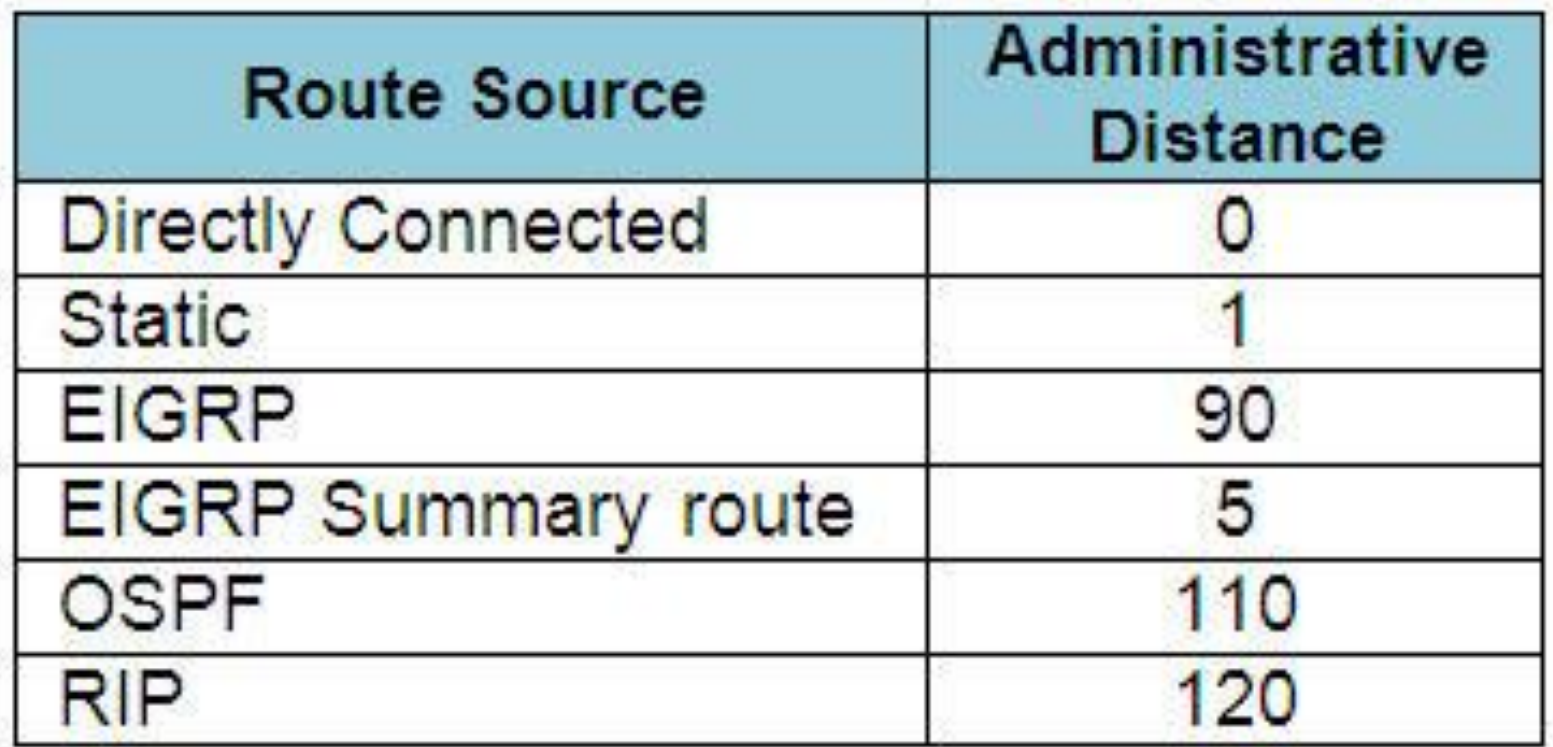

### Метрика и административное расстояние

Router B#show ip route

Codes:  $C - connected$ ,  $S - static$ ,  $I - IGRP$ ,  $R - RIP$ ,  $M - mobile$ ,  $B - BGP$ D - EIGRP, EX - EIGRP external, O - OSPF, IA - OSPF inter area N1 - OSPF NSSA external type 1, N2 - OSPF NSSA external type 2 E1 - OSPF external type 1, E2 - OSPF external type 2, E - EGP  $i$  - IS-IS, L1 - IS-IS level-1, L2 - IS-IS level-2, ia - IS-IS inter area \* - candidate default, U - per-user static route, o - ODR P - periodic downloaded static route

Gateway of last resort is not set

ID 10.0.0.0/8 [90/2172416] via 20.0.0.1, 00:38:20, Serial0/0 20.0.0.0/8 is directly connected, Serial0/0 Router B#

## Базовая настройка маршрутизатора

#### Router# configure terminal Enter configuration commands, one per line. End with CNTL/Z. Router (config) # hostname R1 R1 (config) #

```
R1(config)# interface gigabitethernet 0/0
R1(config-if)# description Link to LAN 1
R1(config-if)# ip address 192.168.10.1 255.255.255.0
R1(config-if)# no shutdown
R1 (config-if) \# exit
R1 (config) \frac{1}{2}*Jan 30 22:04:47.551: %LINK-3-UPDOWN: Interface
GigabitEthernet0/0, changed state to down
R1 (config) \frac{1}{2}*Jan 30 22:04:50.899: %LINK-3-UPDOWN: Interface
GigabitEthernet0/0, changed state to up
*Jan 30 22:04:51.899: %LINEPROTO-5-UPDOWN: Line protocol on
Interface GigabitEthernet0/0, changed state to up
R1 (config) \frac{1}{2}
```

```
R1(config)# interface serial 0/0/0
R1(config-if)# description Link to R2
R1(config-if)# ip address 209.165.200.225 255.255.255.252
R1(config-if)# clock rate 128000
R1 (config-if) # no shutdown
R1(config-if) # exit
*Jan 30 23:01:17.323: %LINK-3-UPDOWN: Interface Serial0/0/0,
changed state to down
R1 (config) \frac{1}{2}
```

```
R1(config)# interface loopback 0
R1(config-if)# ip address 10.0.0.1 255.255.255.0
R1 (config-if) \# exit
R1 (config) \ddagger*Jan 30 22:04:50.899: %LINK-3-UPDOWN: Interface loopback0,
changed state to up
*Jan 30 22:04:51.899: %LINEPROTO-5-UPDOWN: Line protocol on
Interface loopback0, changed state to up
```
## Статическая маршрутизация

#### маршрут в удаленную сеть

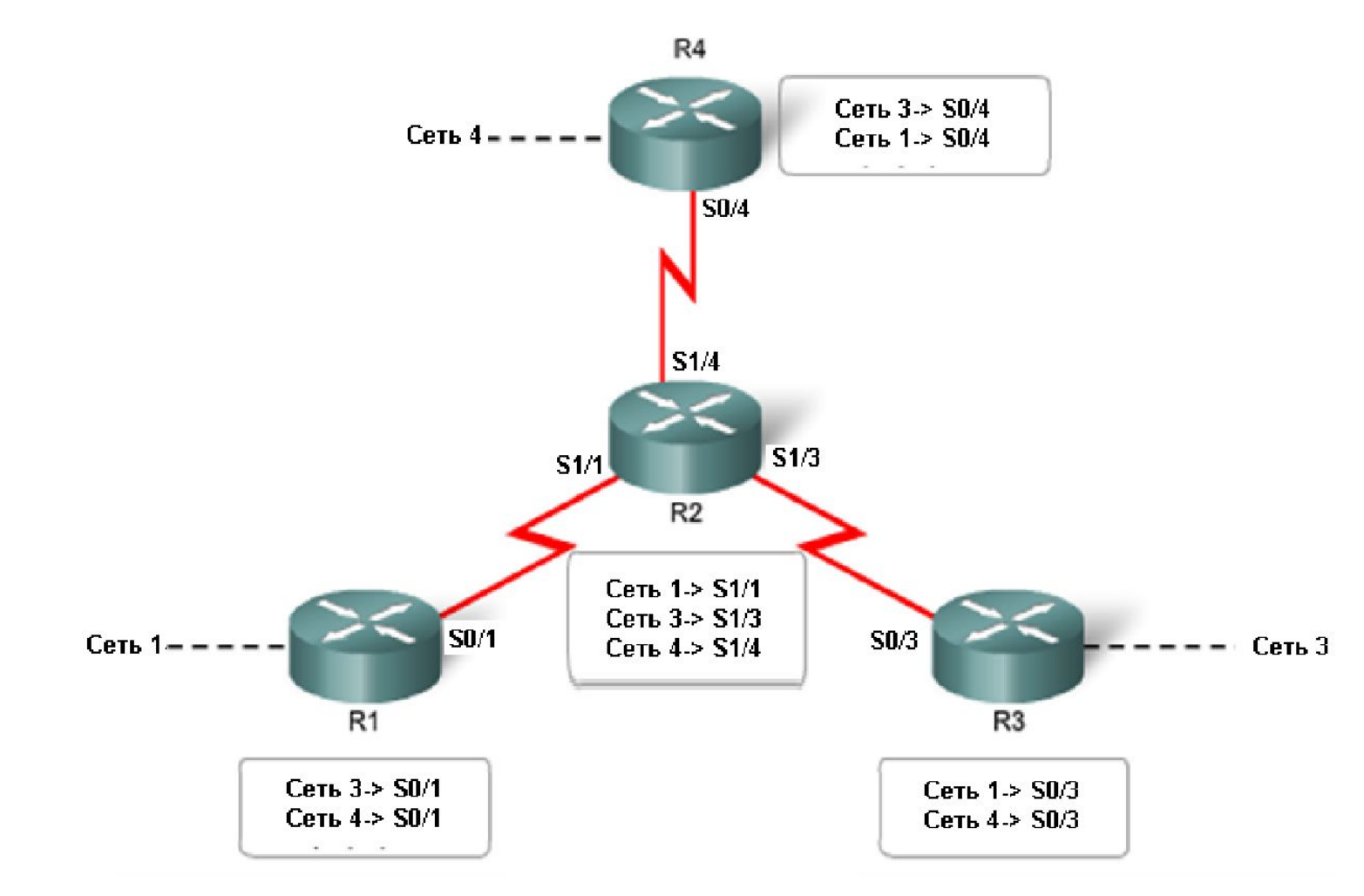

#### маршрут по умолчанию

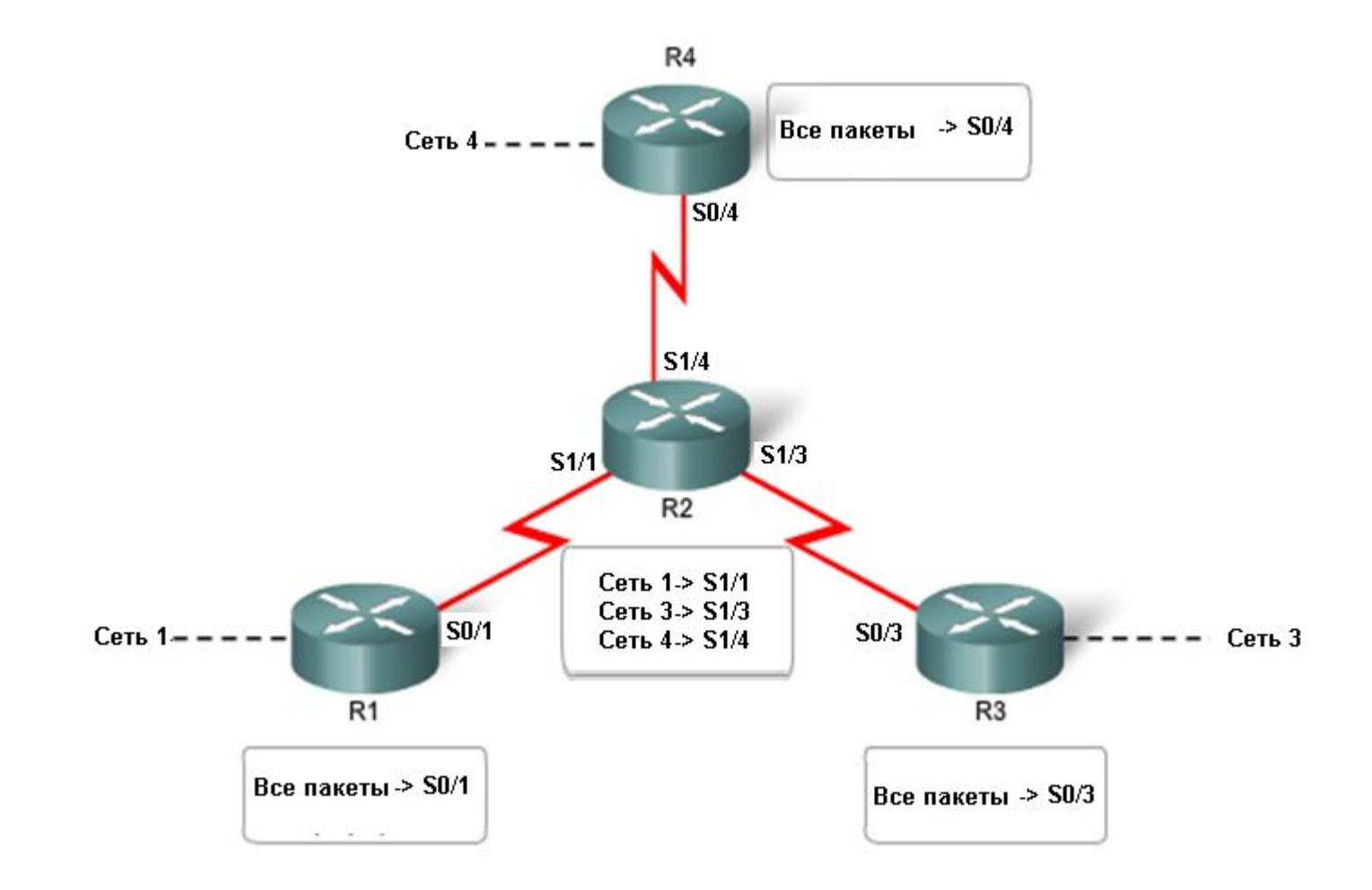

### **Создание статического маршрута**

#### **Создание статического маршрута**

Router(config)#**ip route** *network-address mask next-hop | exit-if*

*Пример*

Router(config)#**ip route 192.168.1.0 255.255.255.0 192.168.0.100**

**Диагностика статического маршрута**

Router#**show ip route** 

Router#**show ip route static**

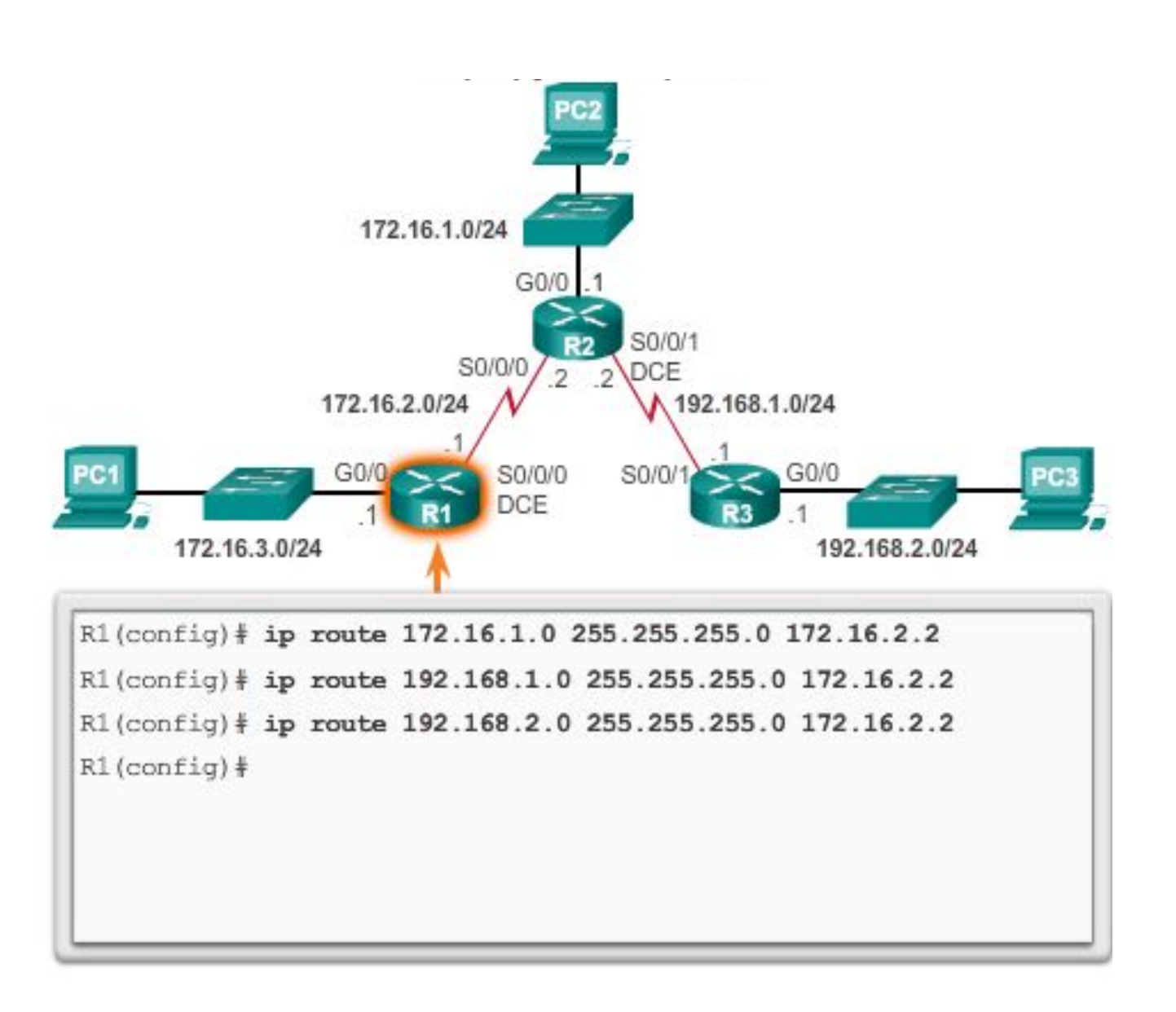

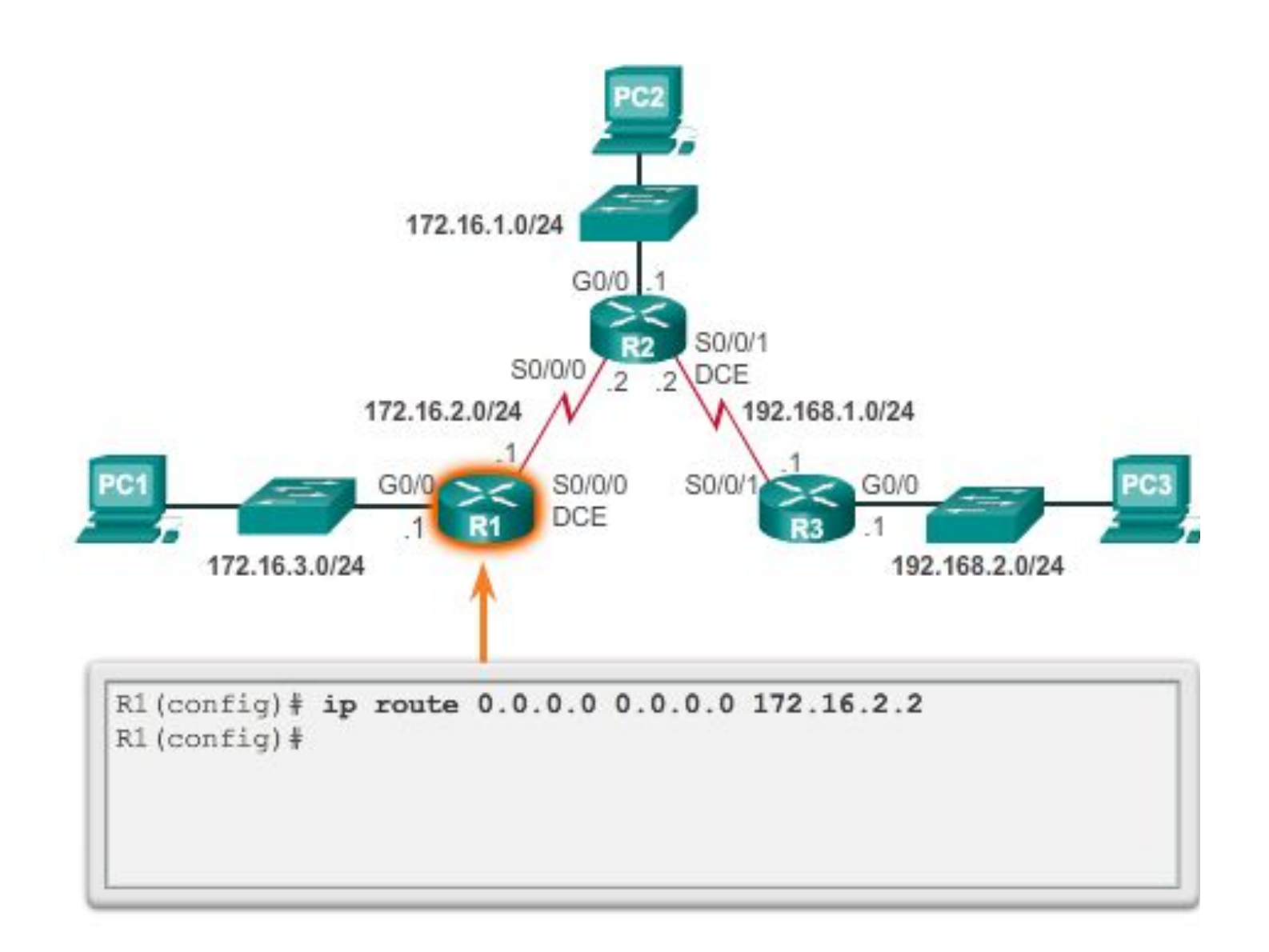

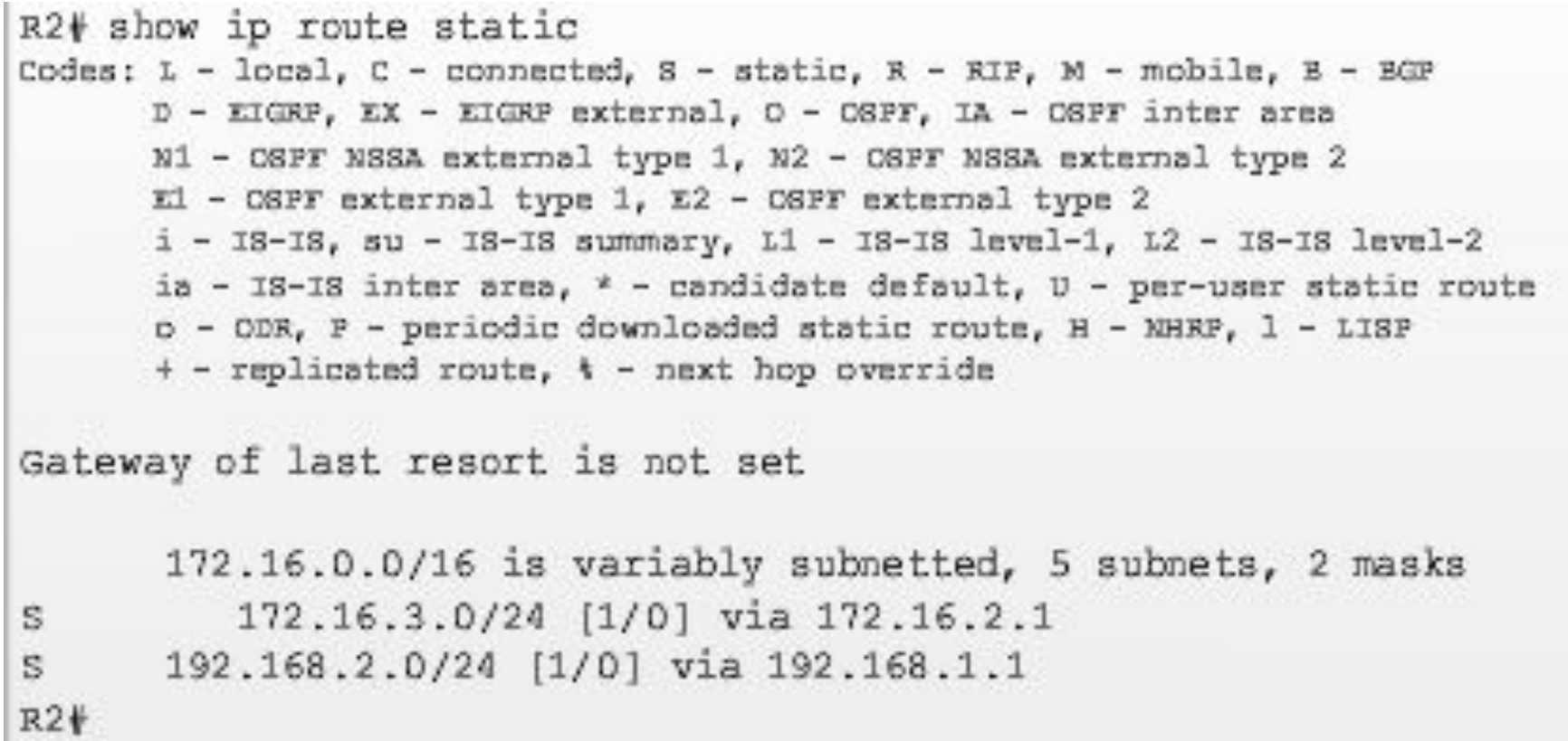

a pr

 $\sim$ 

### **Динамическая маршрутизация**

#### Сравнение динамической и статической маршрутизации

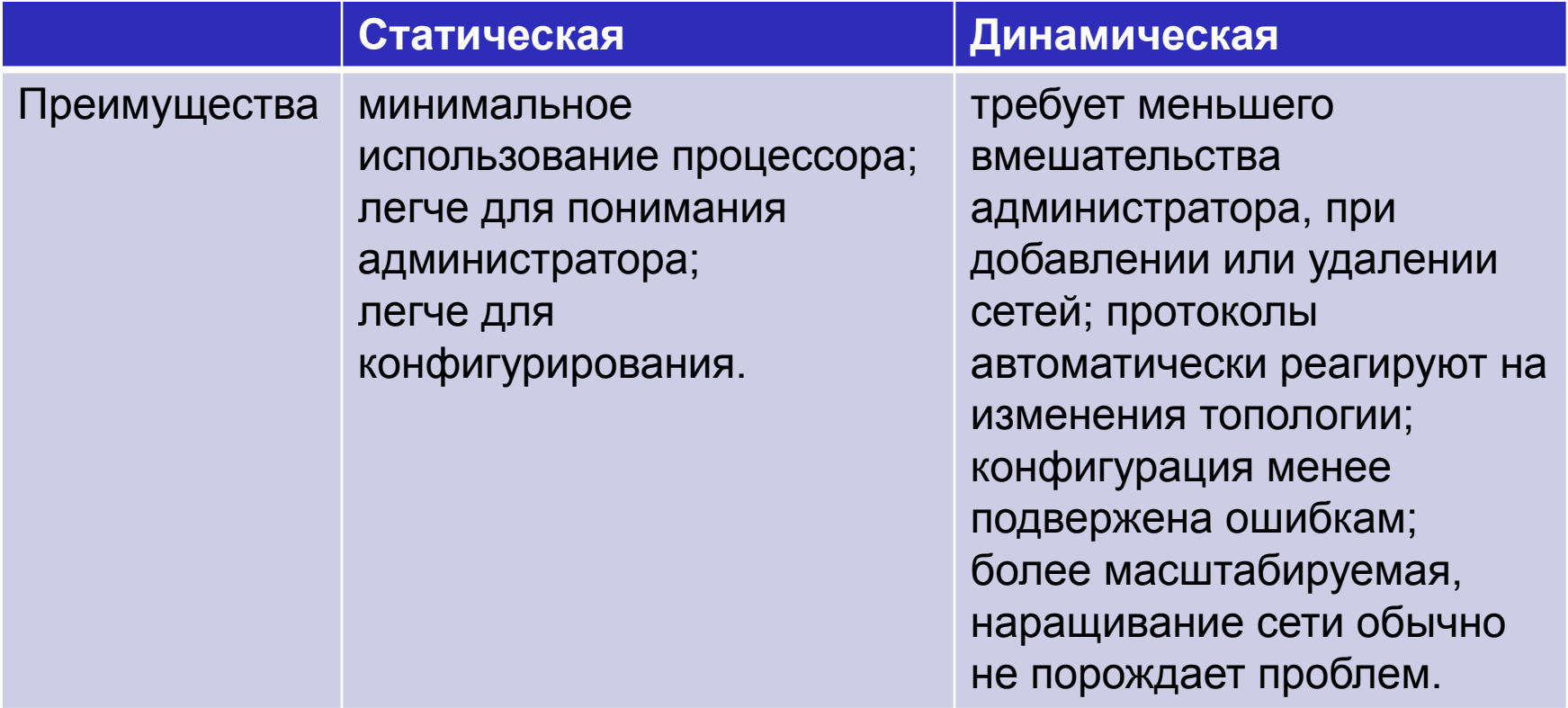

#### Сравнение динамической и статической маршрутизации

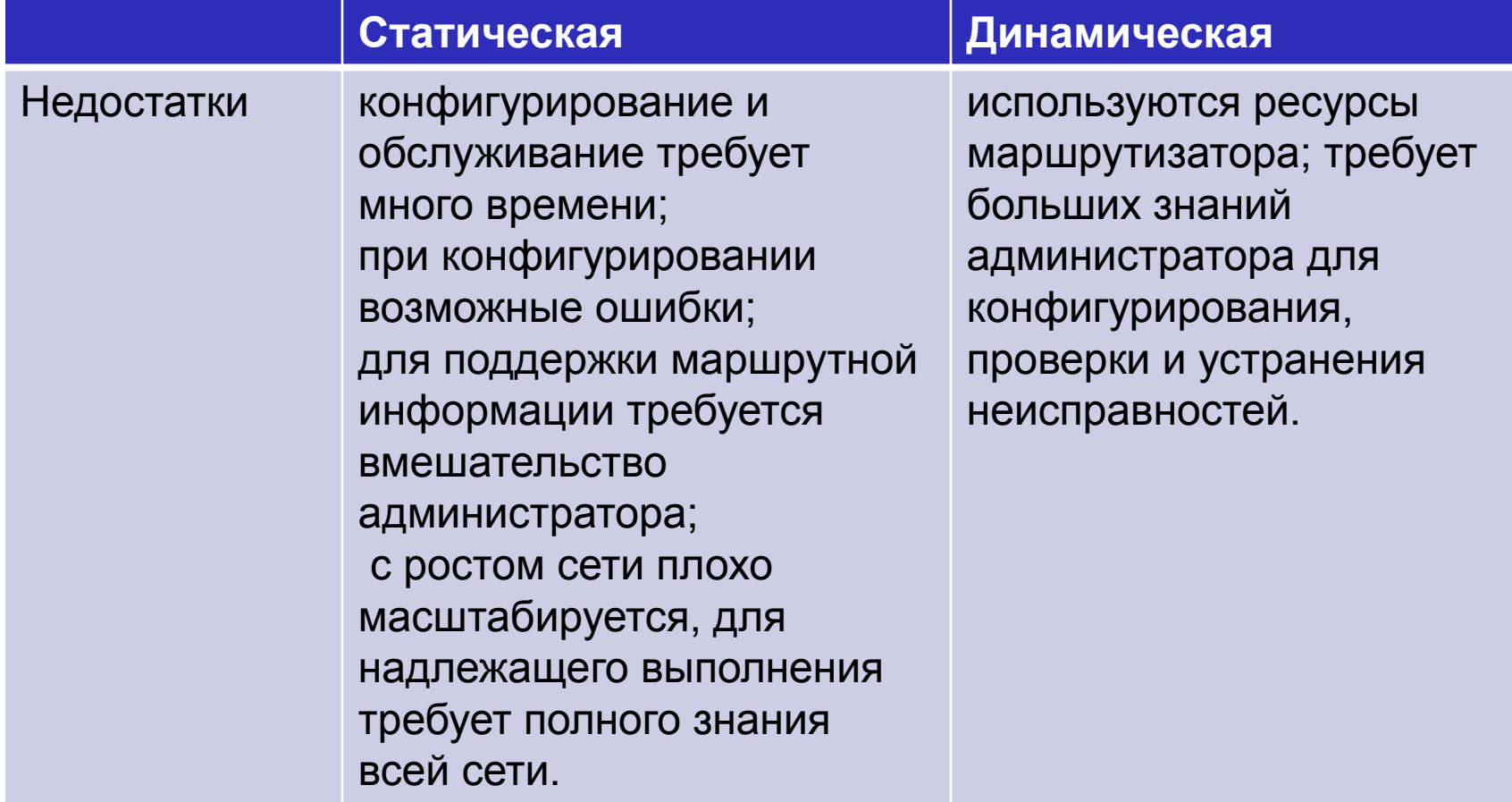

#### Классификация протоколов динамической маршрутизации

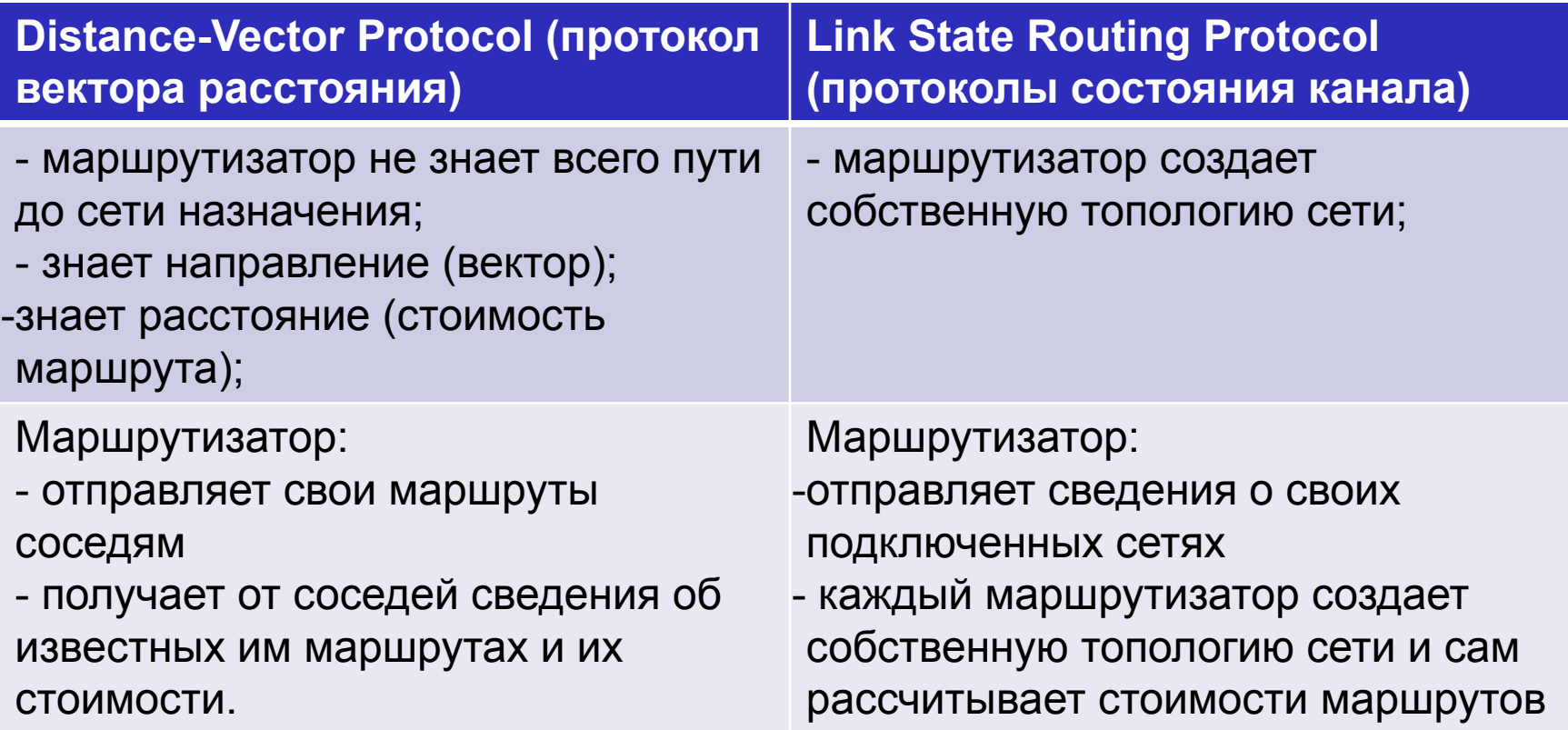

#### Дистанционно- векторные протоколы

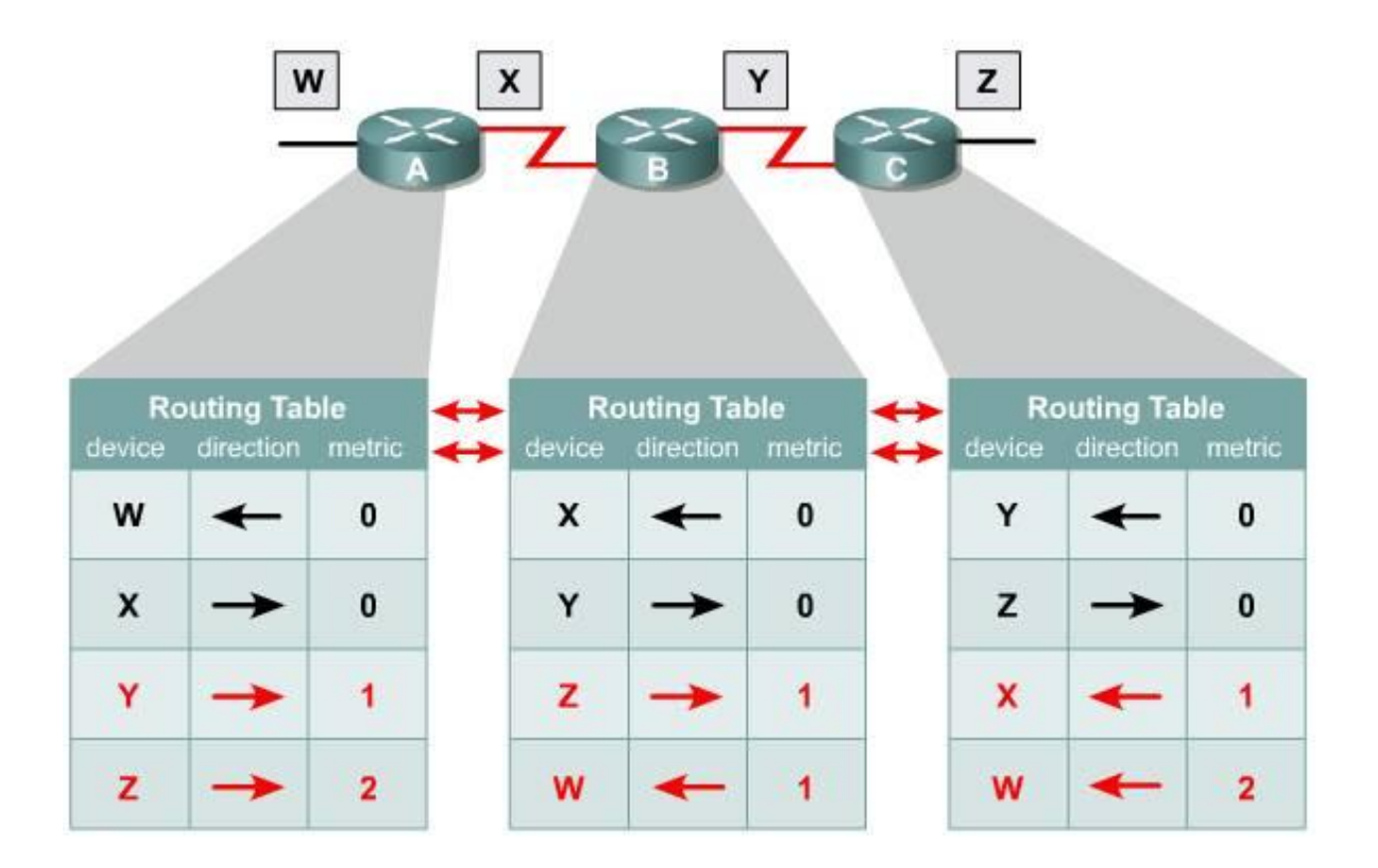

#### Протоколы состояния канала

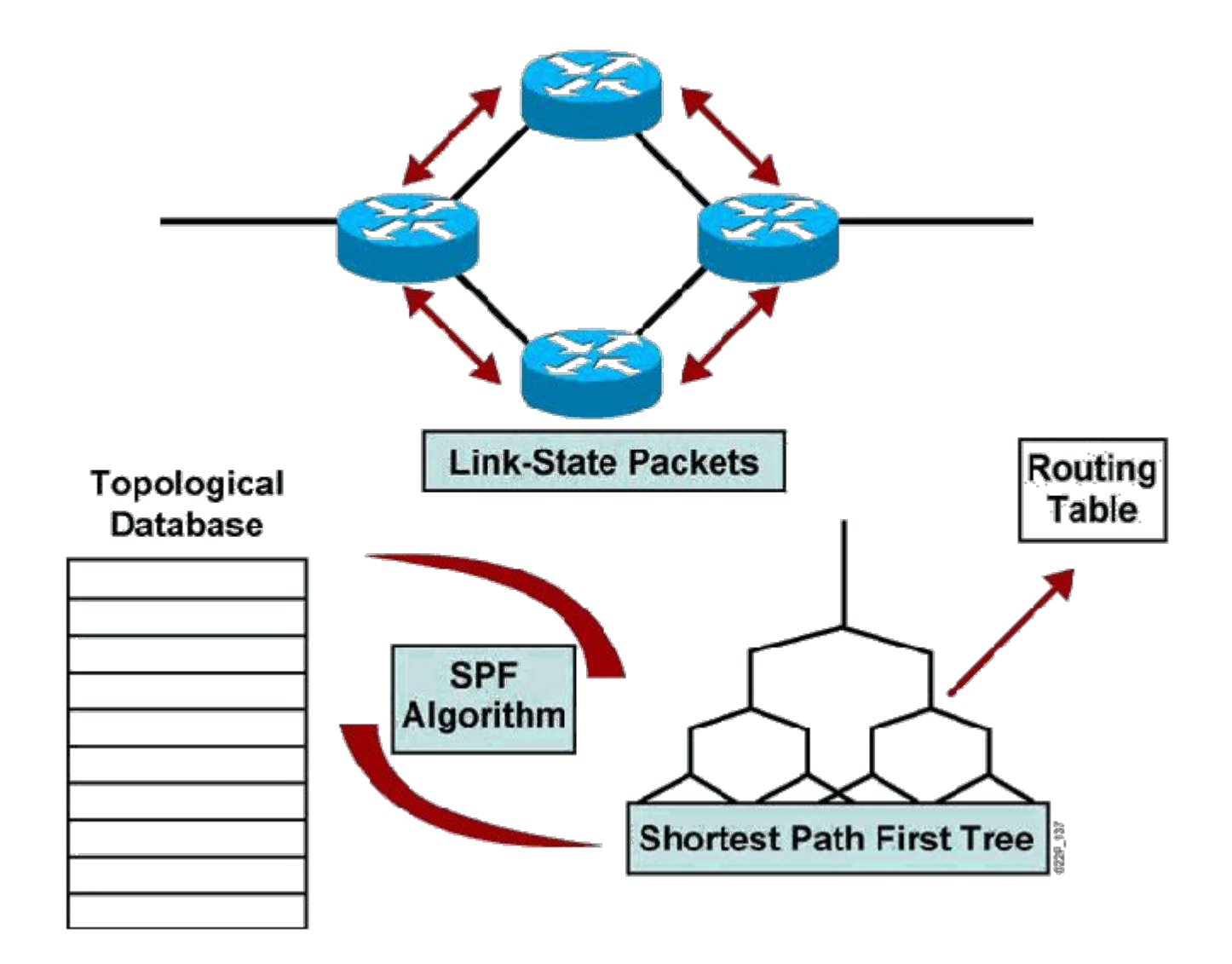

### Классификация протоколов динамической маршрутизации

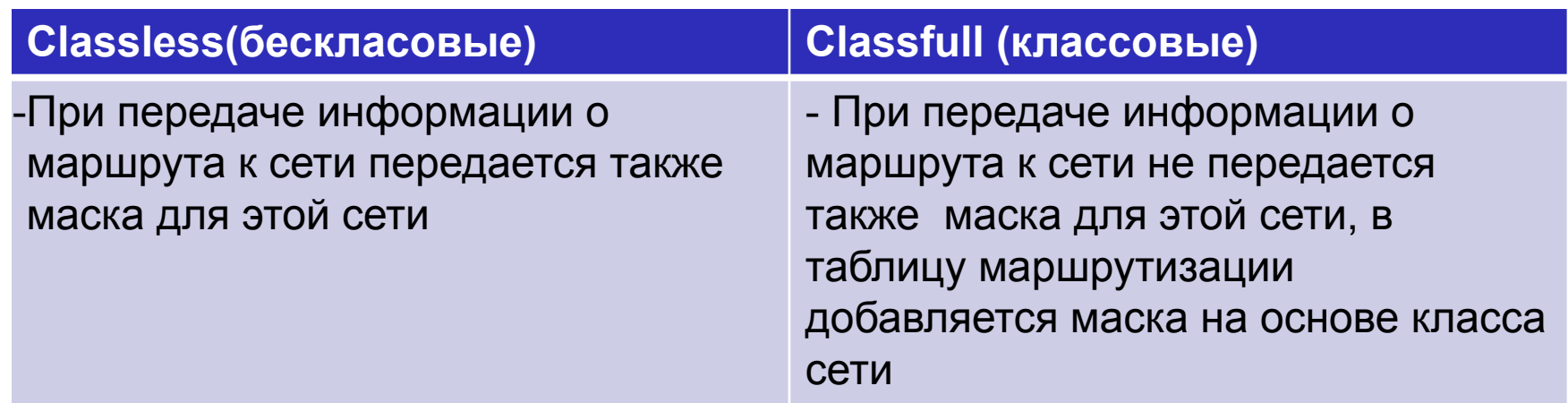

#### Настройка протокола: топология сети

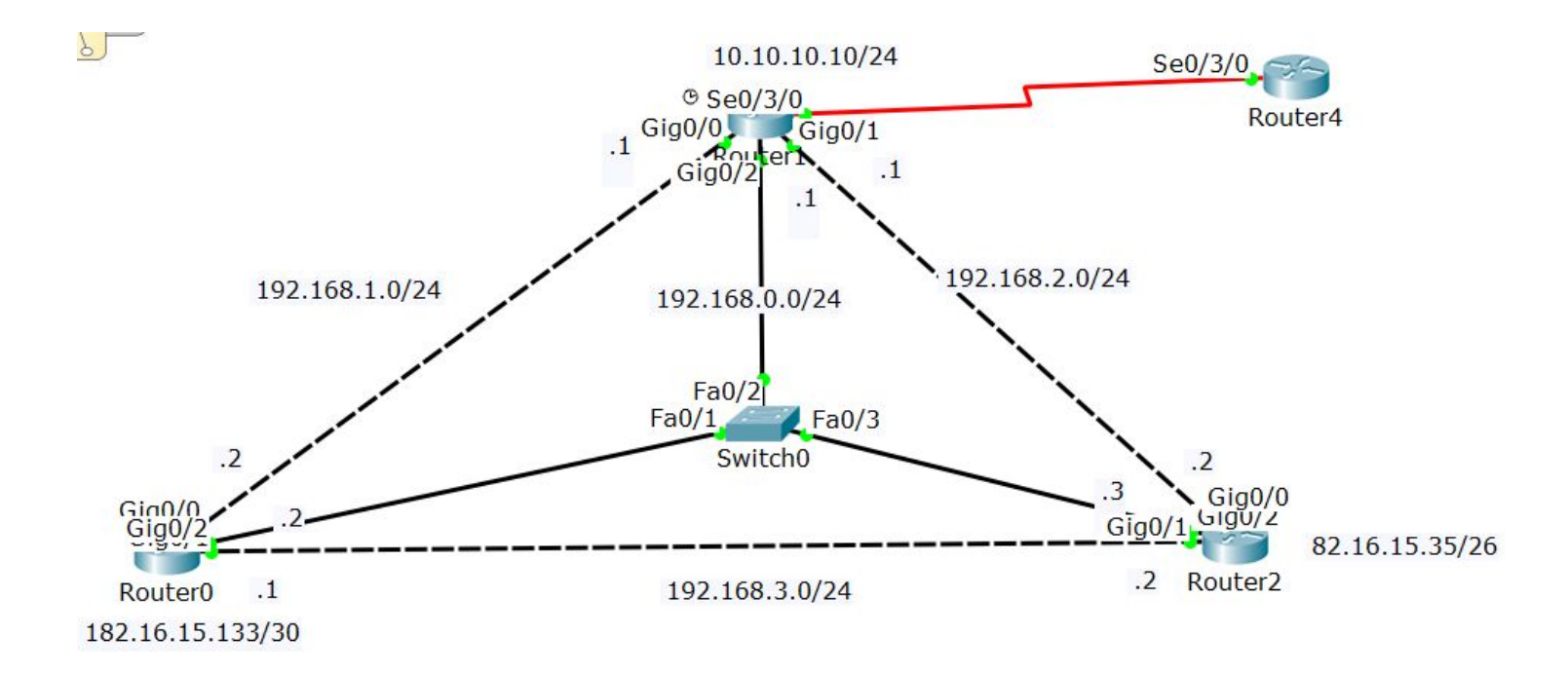

### Настройка протокола EIGRP:настройка

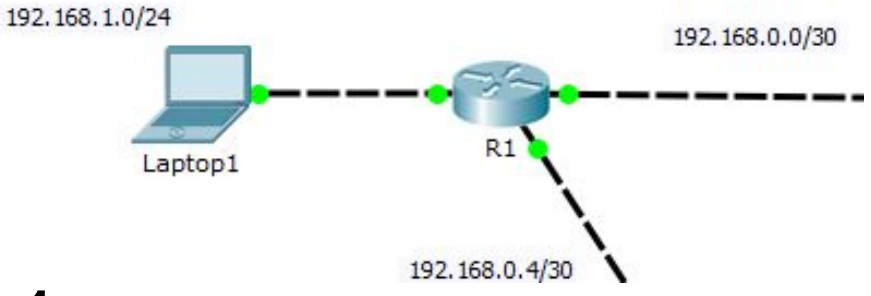

Router(config)#**router eigrp 1** Router(config-router)#**network 192.168.1.0 255.255.255.0** Router(config-router)#**network 192.168.0.0 255.255.255.0**

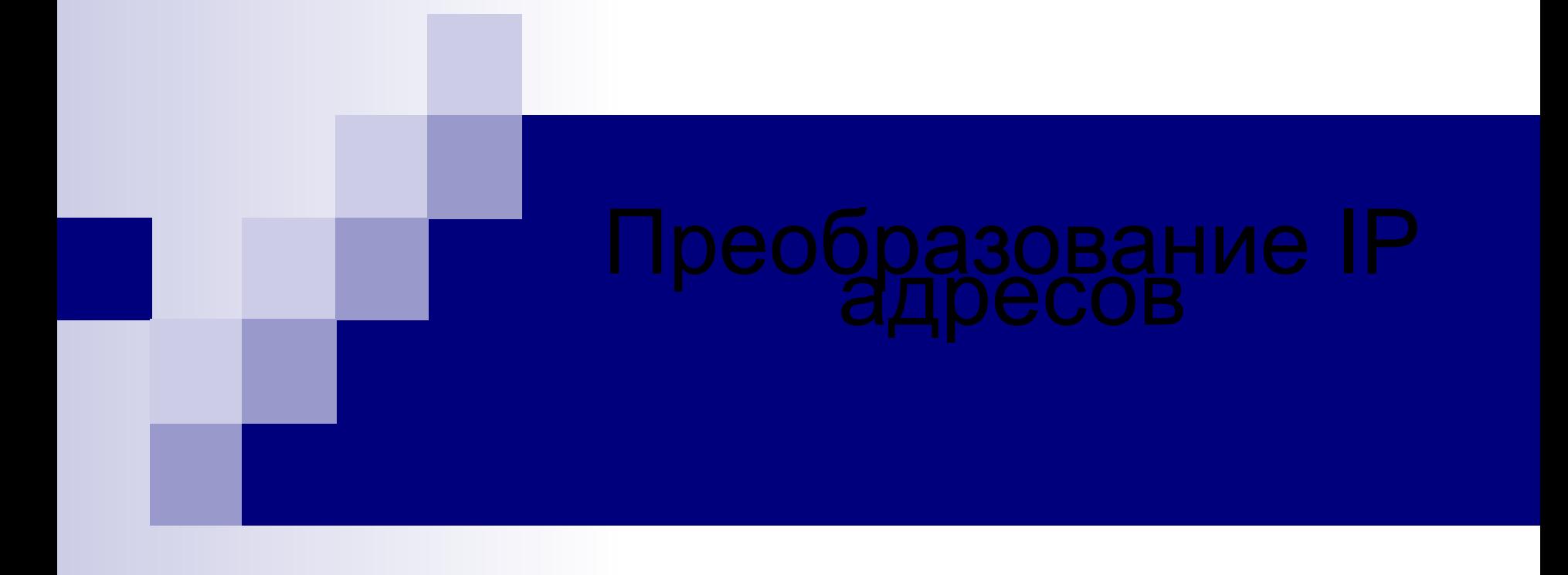

## Технология NAT ■ NAT – технология преобразования частных IPv4 адресов в глобальные

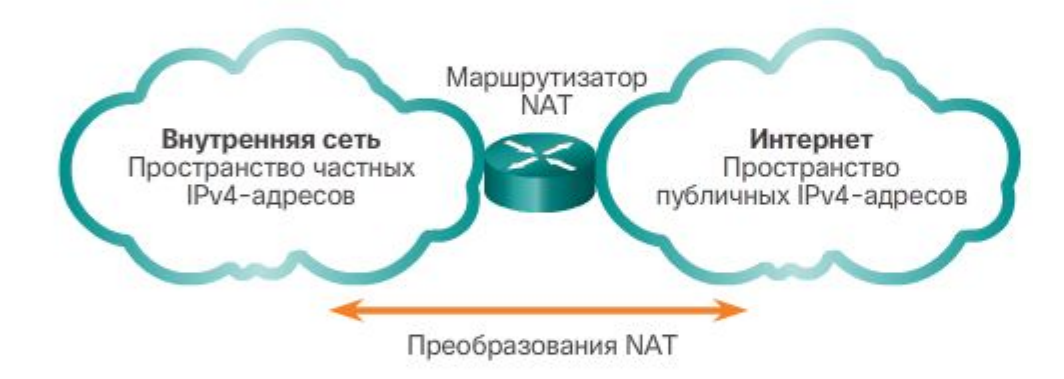

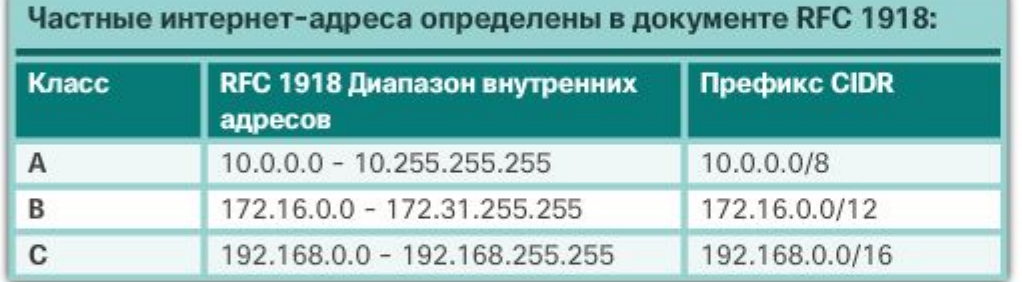

### Граница NAT

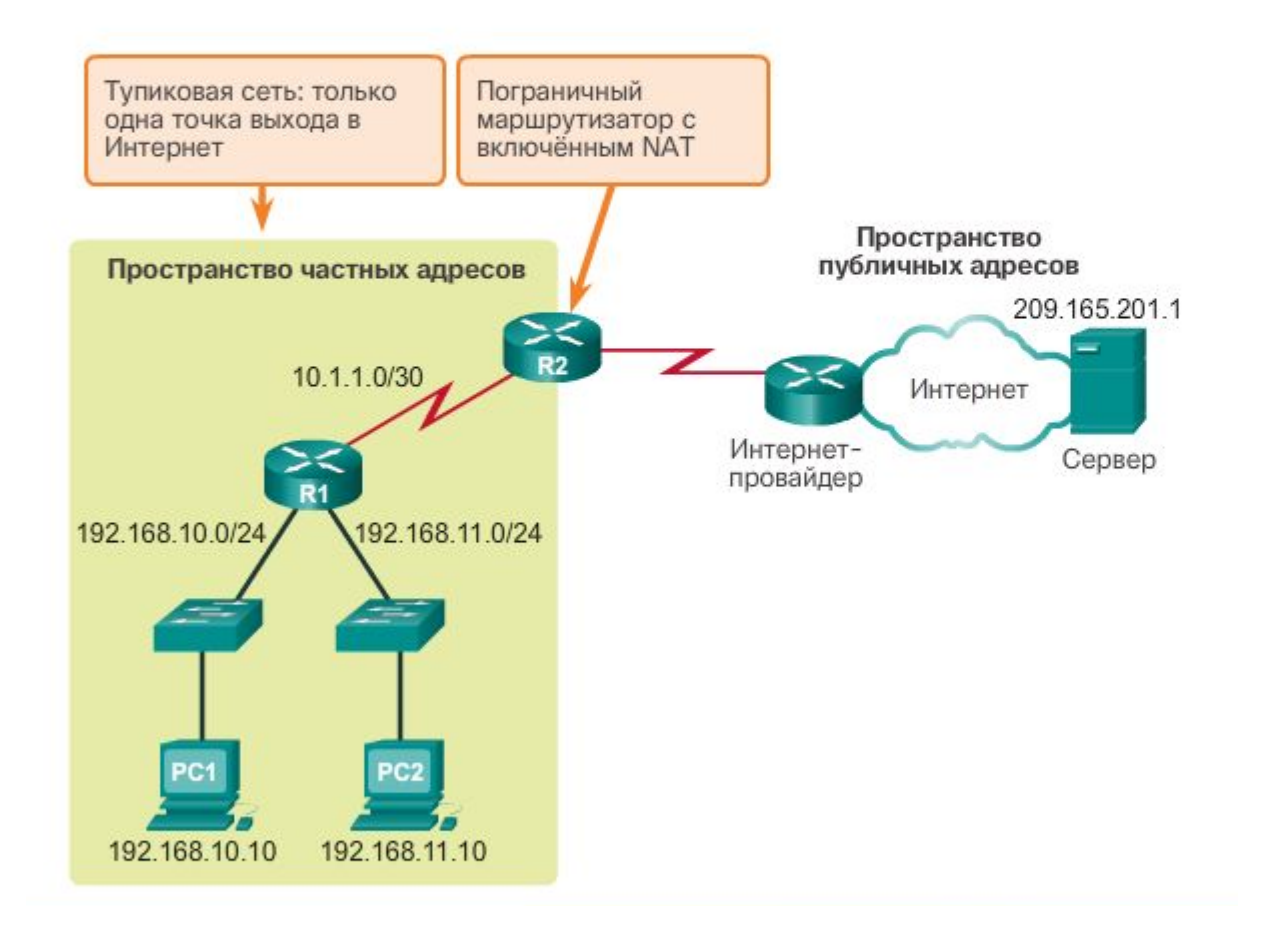

## Принцип работы NAT(1)

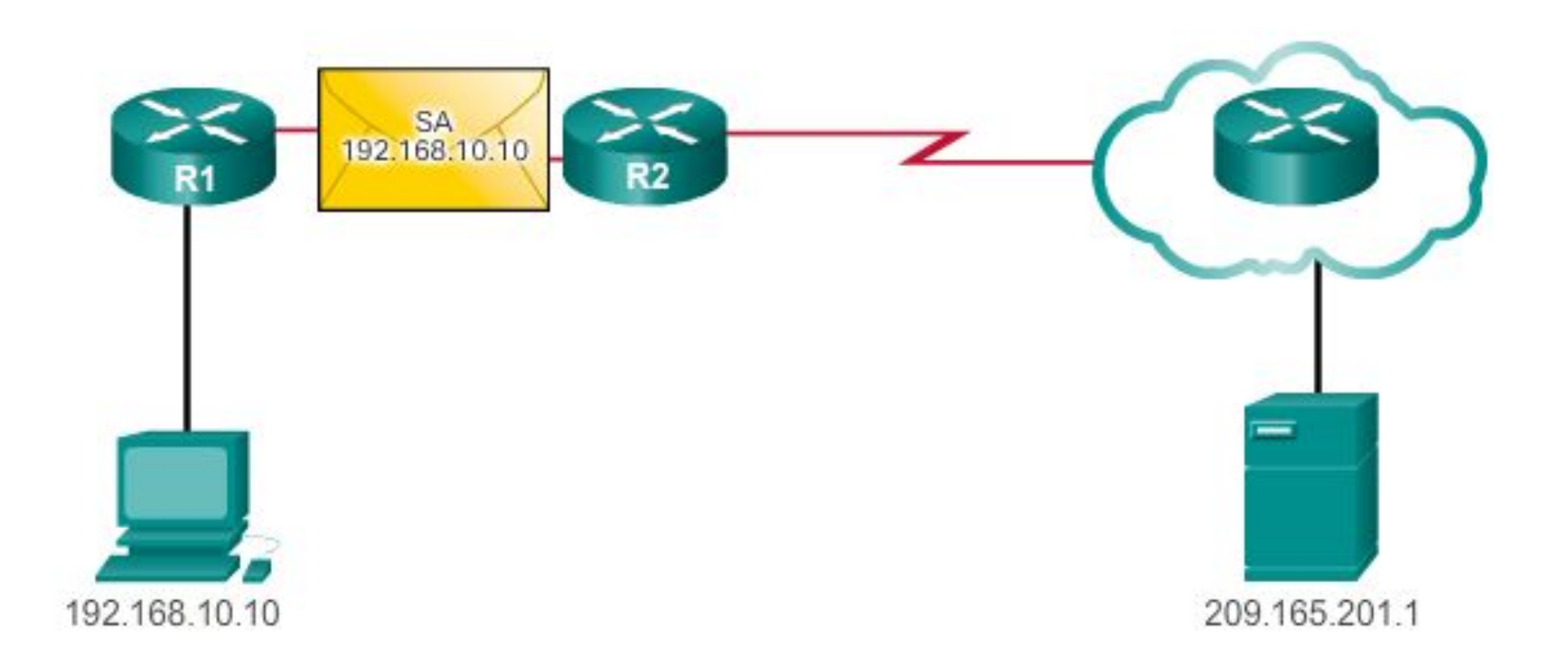

# Принцип работы NAT(2)

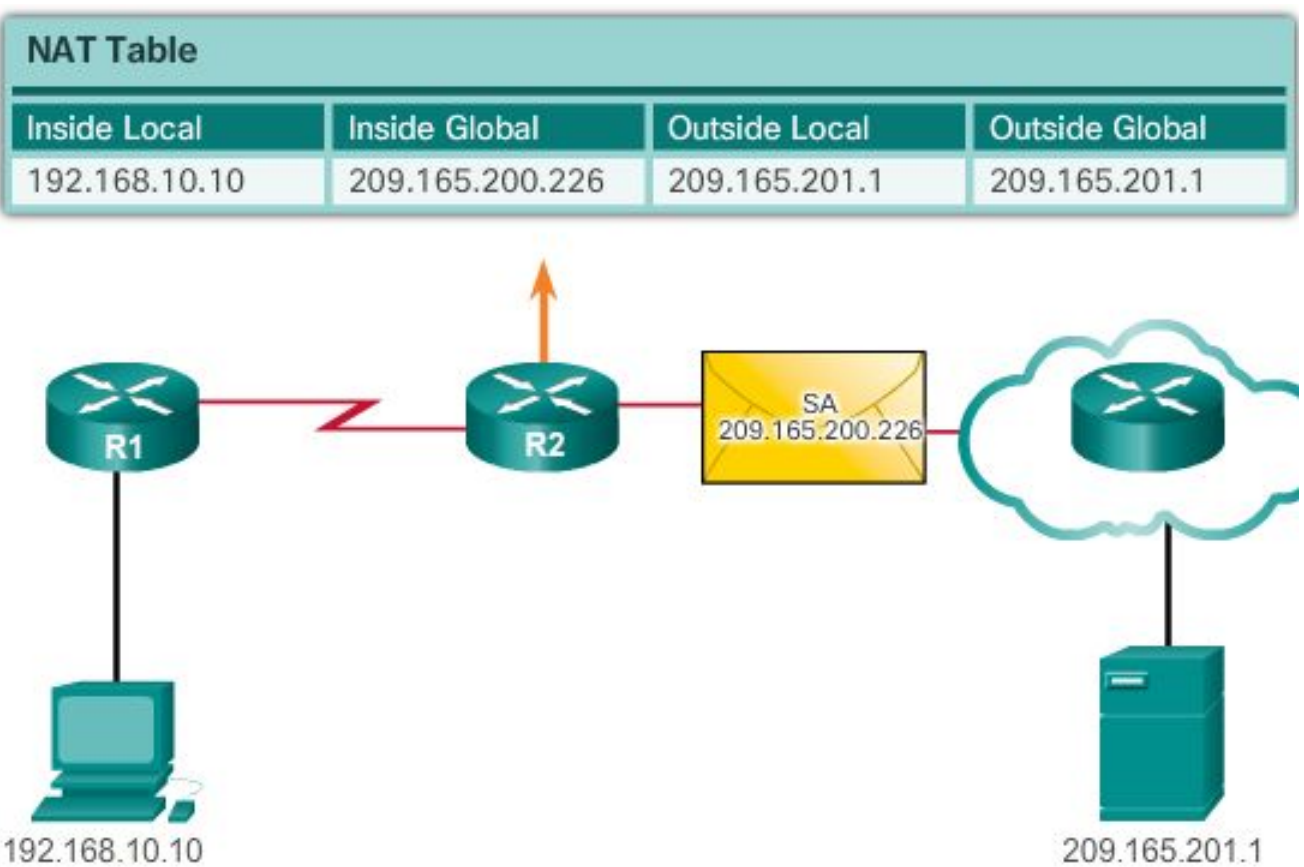

### Типы NAT

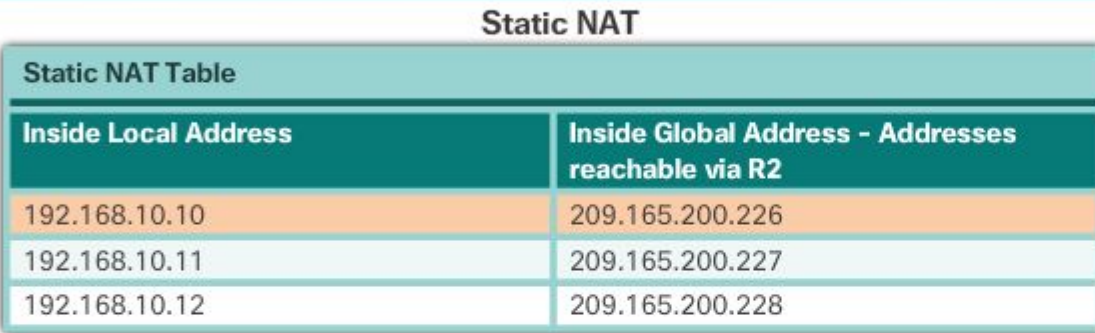

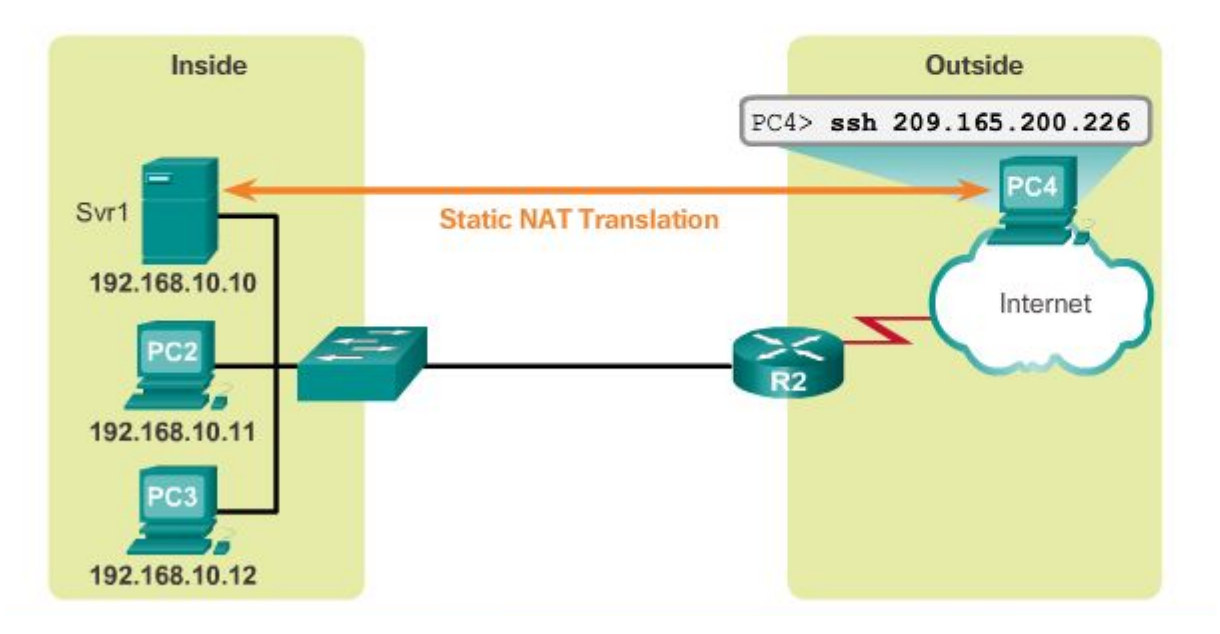

### Типы NAT

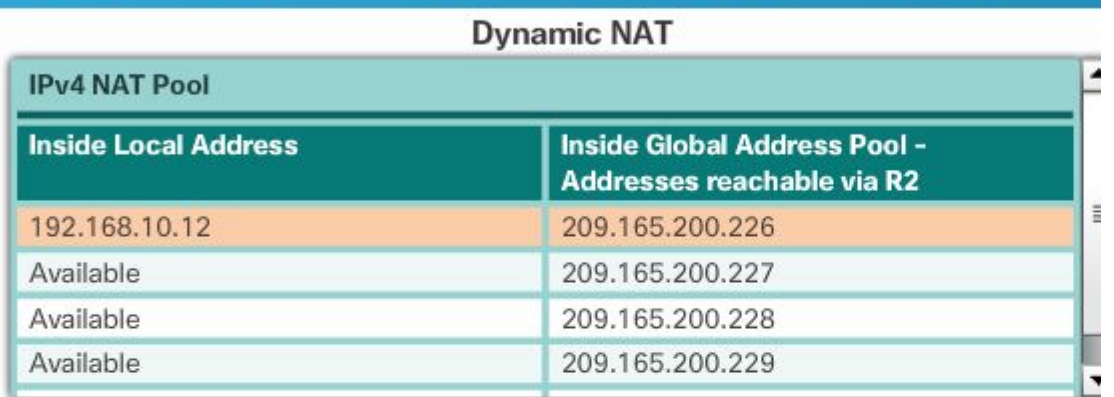

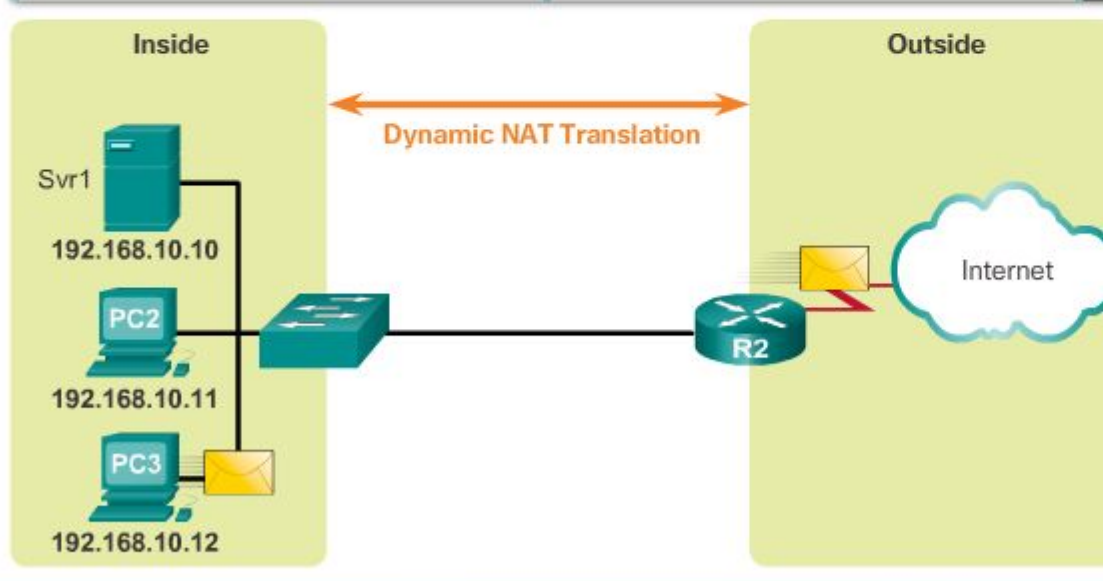

### Типы NAT

**PAT Process** 

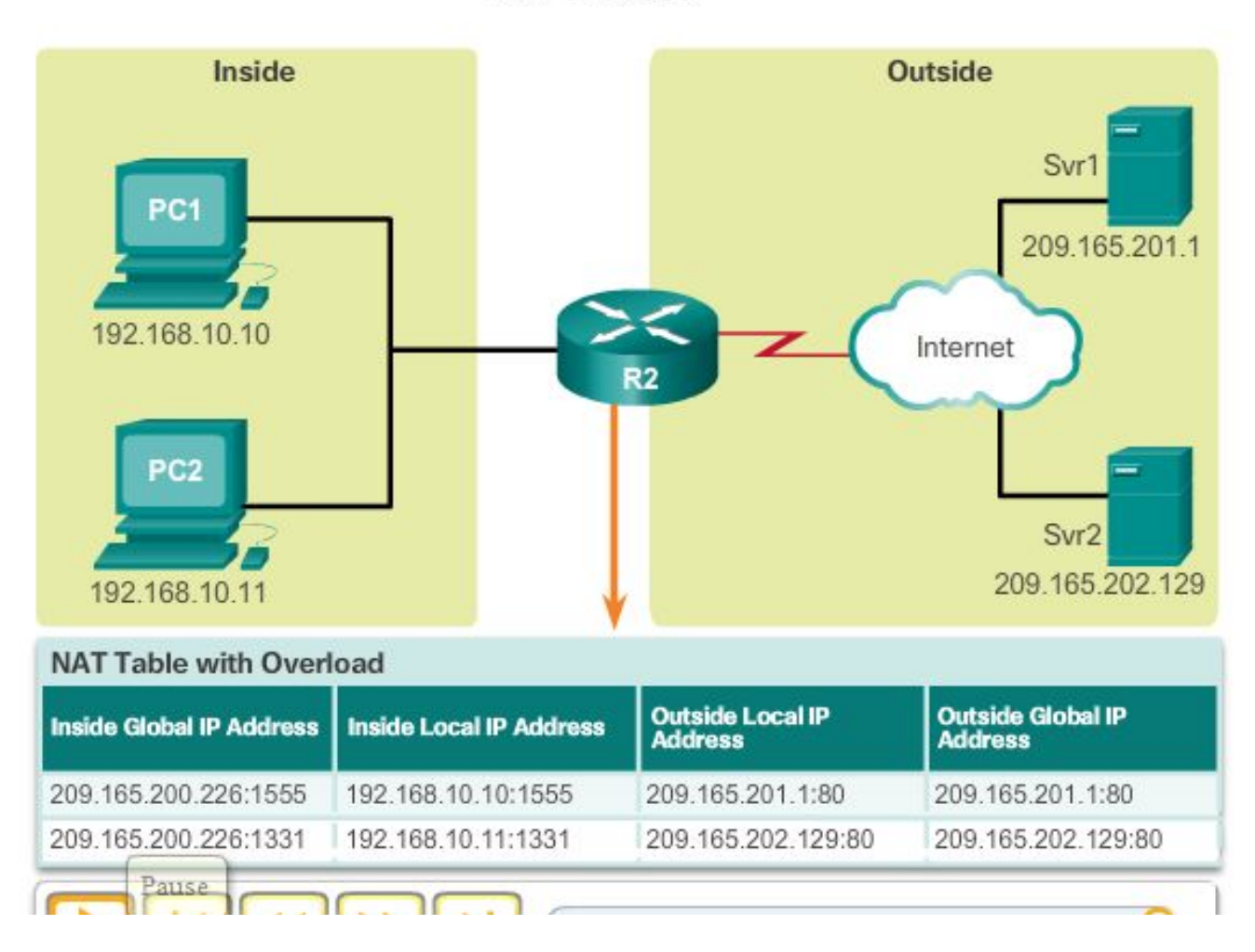

# Конфигурация NAT

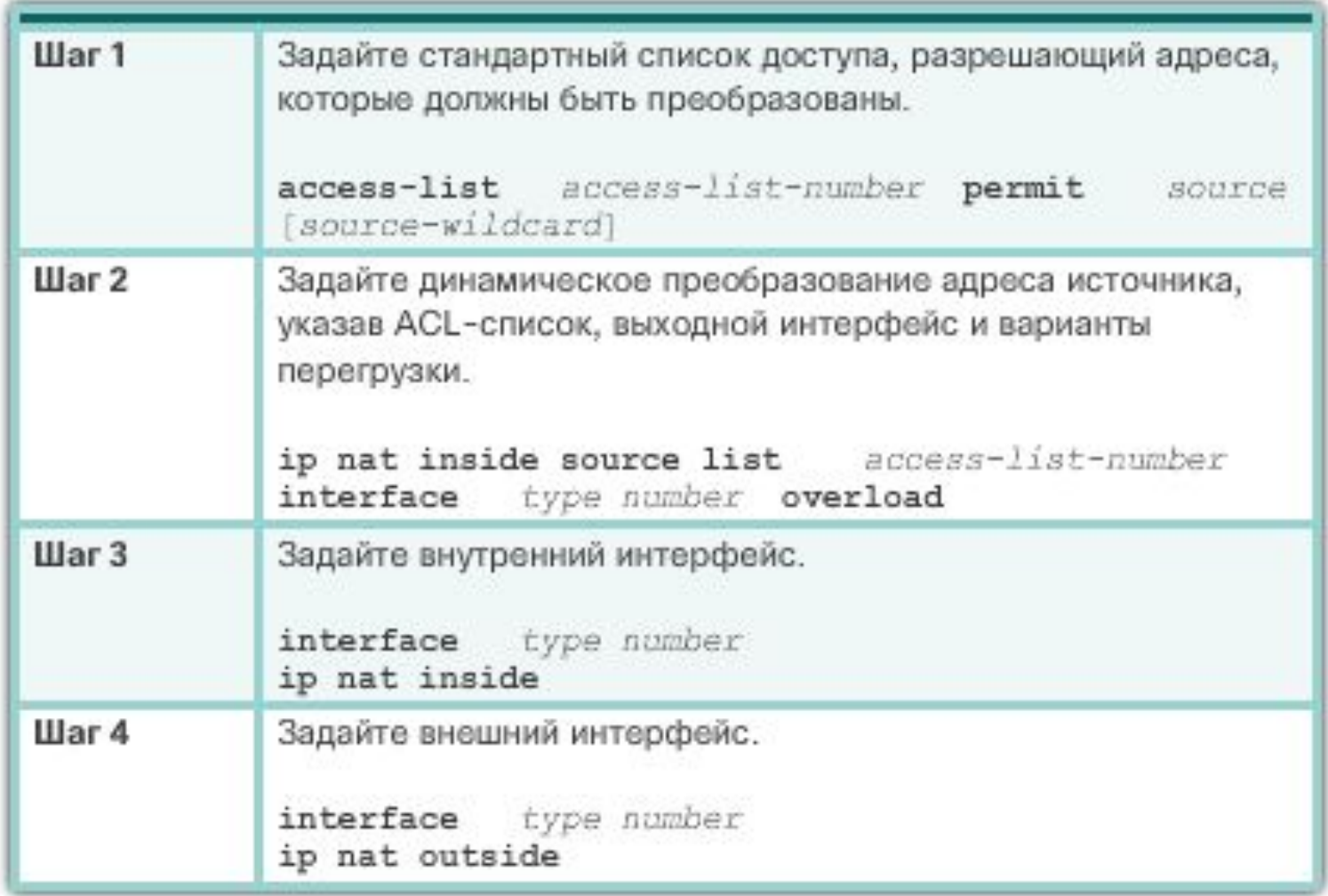

## Конфигурация NAT

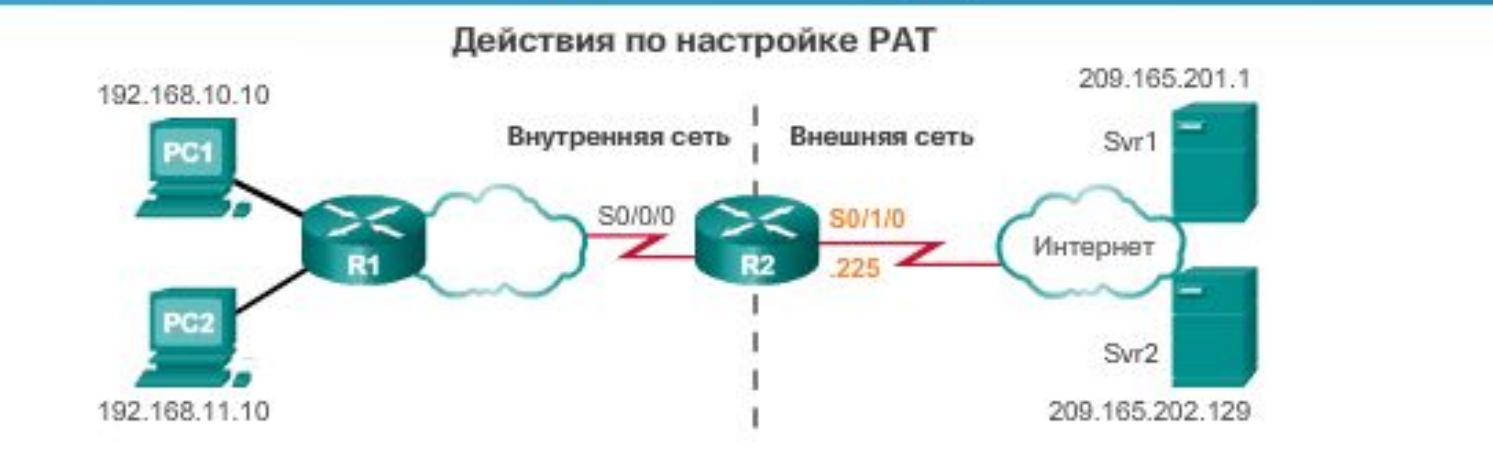

Задайте внешний интерфейс serial 0/1/0 как внутренний глобальный адрес, который должен быть перегружен, с помощью ACL 1.  $R2$  (config) # ip nat source list 1 interface serial  $0/1/0$  overload Настройте ACL 1, разрешающий преобразование NAT для устройств сети 192.168.0.0/16. R2(config)# access-list 1 permit 192.168.0.0 0.0.255.255

Настройка надлежащего внутреннего NAT-интерфейса.

R2(config)# interface serial0/0/0

 $R2$  (config-if)  $\#$  ip nat inside

Настройка надлежащего внешнего NAT-интерфейса.

 $R2$  (config) # interface serial $0/1/0$ 

R2(config-if)# ip nat outside

Вы успешно настроили РАТ с помощью единого адреса.

### Диагностика NAT

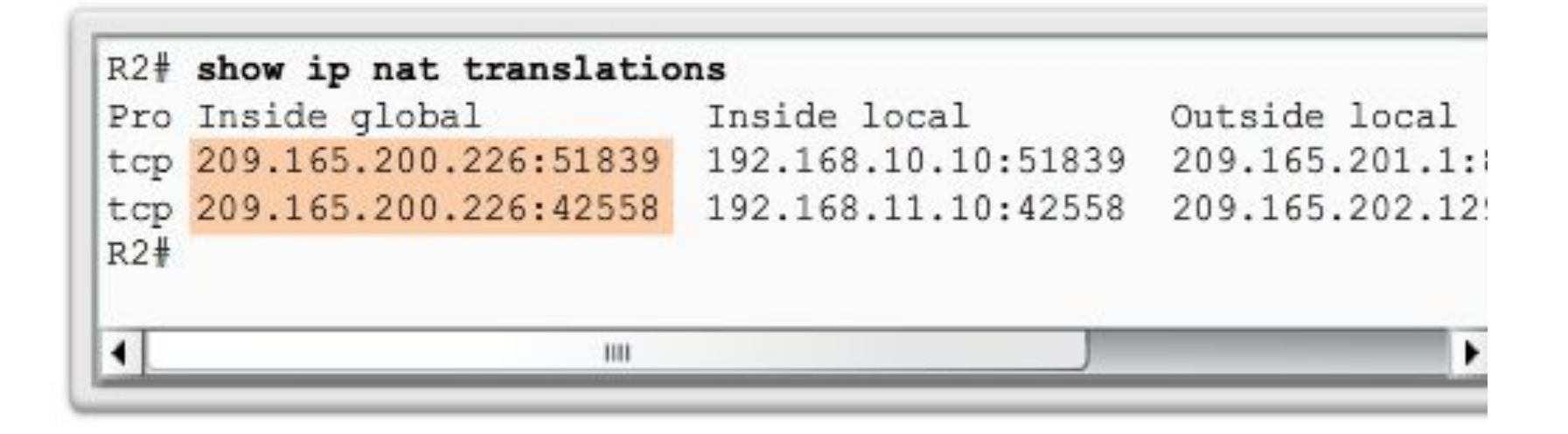

### DHCP для IPv4

## **DHCP**

- Протокол динамического выделения адресов (DHCP) -<br>это сетевой сервис, который позволяет устройствам в<br>сети автоматически получать настройки с сервера.
- В общем случае настройки, передаваемые DHCP<br>сервером DHCP клиентам включают:
- IP адрес и сетевую маску
- IP адрес шлюза по умолчанию
- IP адрес DNS серверов
- Однако DHCP сервер может также предоставить такие параметры настройки, как:
- Имя хоста, Имя домена,
- Адрес сервера времени, Адрес сервера печати

## **DHCP**

- Преимущество использования DHCP заключается в изменчивости сети:
- изменение адреса DNS сервера потребует изменений только на DHCP сервере, а все сетевые хосты будут<br>перенастроены в момент следующего запроса их DHC<br>клиента к DHCP серверу.
- простом подключении новых компьютеров к сети,<br>скольку не требуется проверять доступность IP<br>ресов. Конфликты по выделенным IP адресам также<br>інимальны.
- DHCP сервер может предоставлять настройки, используя следующие методы:
- **-Выделение вручную (по MAC адресу) -Динамическое выделение (пул адресов)**

# **BUDGE**

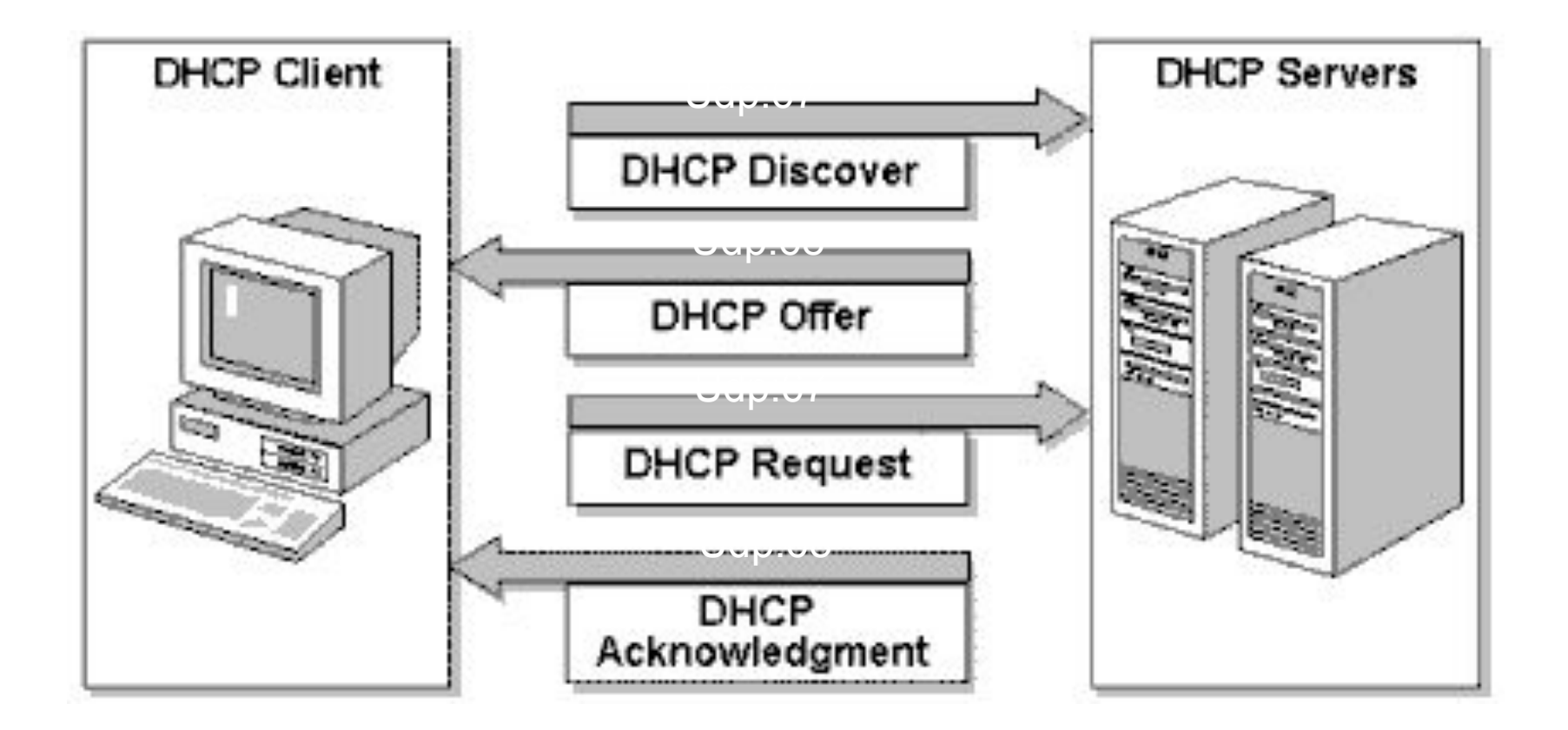

### PDH

■ Конфигурация маршрутизатора как DHCP сервер

(config)#**ip dhcp pool POOL\_LAN10** // создайте пул (dhcp-config)#**default-router 192.168.1.1** // адрес шлюза по умолчанию (dhcp-config)#**network 192.168.1.0 255.255.255.128** // пул для раздачи адресов (dhcp-config)# **lease dd hh mm** (dhcp-config)# **hardware-address** *MAC-address* (dhcp-config)#exit  $\cos(2\theta)$  config)#int g0/0 (config-if)#**ip address 192.168.1.1 255.255.255.128** (config-if)#**ip dhcp helper-address 192.168.2.1 2** (config-if)#no sh

## **DHCP**

■ Конфигурация маршрутизатора как DHCP клиент

(config)#int g0/1 (config-if)#ip address dhcp (config-if)#no sh

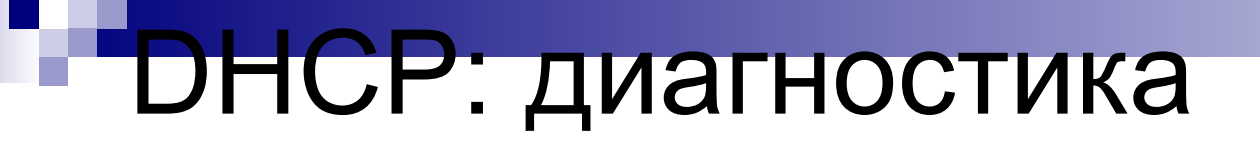

# show ip dhcp bind